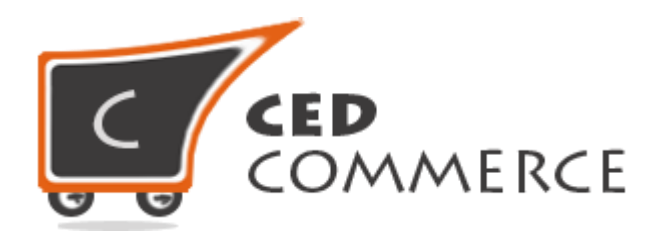

© CedCommerce. All rights reserved.

**SUPPORT@CEDCOMMERCE.COM**

# **[Squareup Payment Method]**

Squareup Payment Method extension for Magento® 2 allows the admin to accept online payments from his customers through Squareup payment gateway.

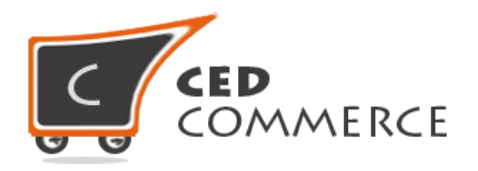

## **Squareup Payment Method**

## **User Manual**

*Version* **- 2.1**

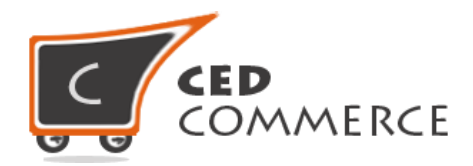

### **Contents**

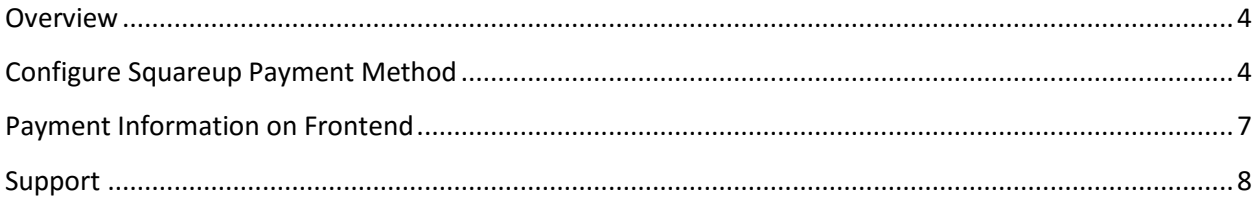

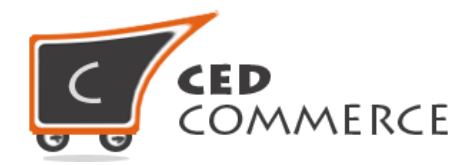

## <span id="page-3-0"></span>**Overview**

CedCommerce Squareup Payment Method extension allows easy integration of Squareup payment gateway. For using this module, admin just needs to setup his account details to get an easy to use payment method for the customer's online payment.

## <span id="page-3-1"></span>**Configure Squareup Payment Method**

To enable the CedCommerce Squareup Payment Method, just select "Yes" in the "Enabled" dropdown under the **Squareup Payment** tab and click on the **Save Config** button to save the system configuration settings. Selecting "No" will disable the Payment Method and its feature won't show up at frontend.

In order to receive payments successfully, admin needs to fill all the details associated with Squareup's merchant account like personal access token, application id, application secret, location id. Configuration settings are explained below: -

- **i. Enable** To Enable/Disable the Squareup Payment method.
- **ii. Title**

To show the title of payment method at frontend.

#### **iii. New Order Status**

This is the status of any new order completed using this payment method.

#### **iv. Payment Action**

It is an important field to call the Squareup API.

#### **v. Environment**

This field is used to get payments either in sandbox account or production account.

#### **vi. Payment from Applicable Countries**

This is the field where admin can either select **All Allowed Countries**, the method is allowed for all the countries or can select **Specific Countries** and then can choose multiple countries from **Countries Payment Applicable From** for which he/she wants to enable payment method.

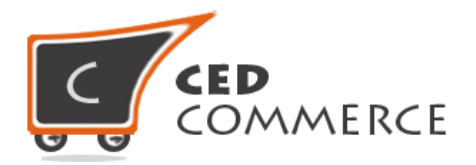

#### **vii. Sandbox Application Id**

When "sandbox" mode is selected then sandbox application id has to be filled.

#### **viii. Sandbox Personal Access Token**

In "sandbox" mode sandbox personal access token must be filled.

#### **ix. Location Id**

In "sandbox" mode location id must be filled.

#### **x. Application Id**

When "production" mode is selected then application id has to be filled.

#### **xi. Application Secret**

While selecting "production" mode, application secret has to be filled.

#### **xii. Personal Access Token**

In "production" mode personal access token must be filled.

#### **xiii. Credit Card Types**

These are the different types of credit card options available at frontend, which the admin wants to accept payment from.

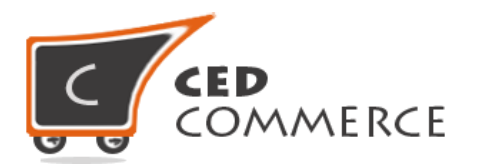

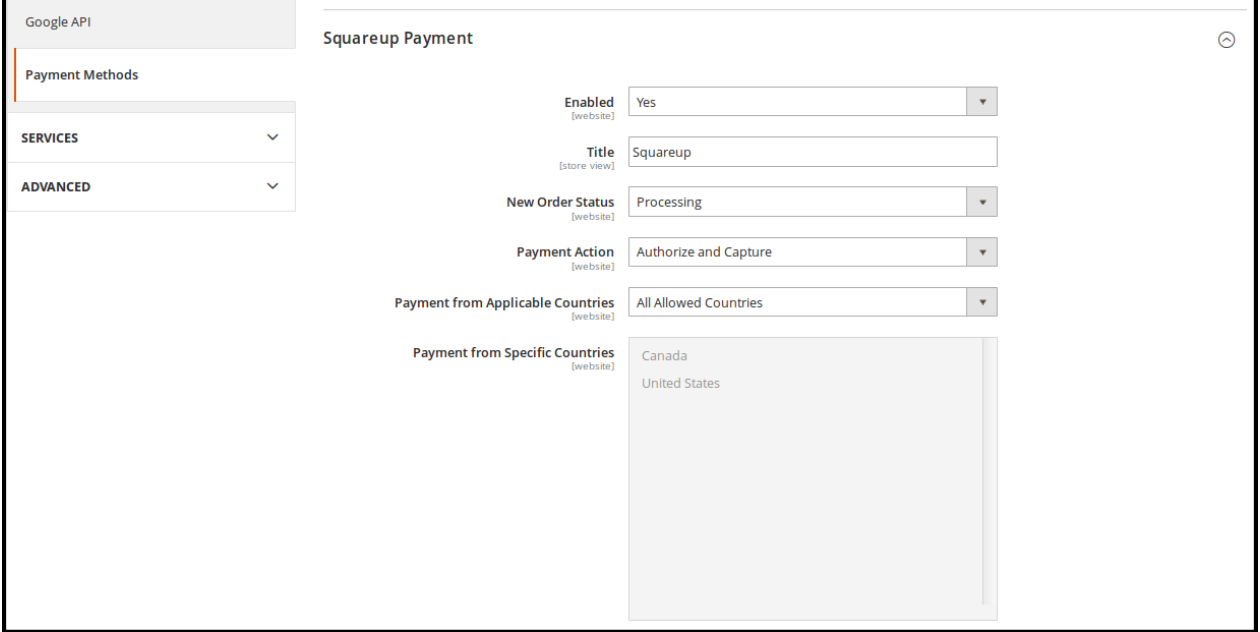

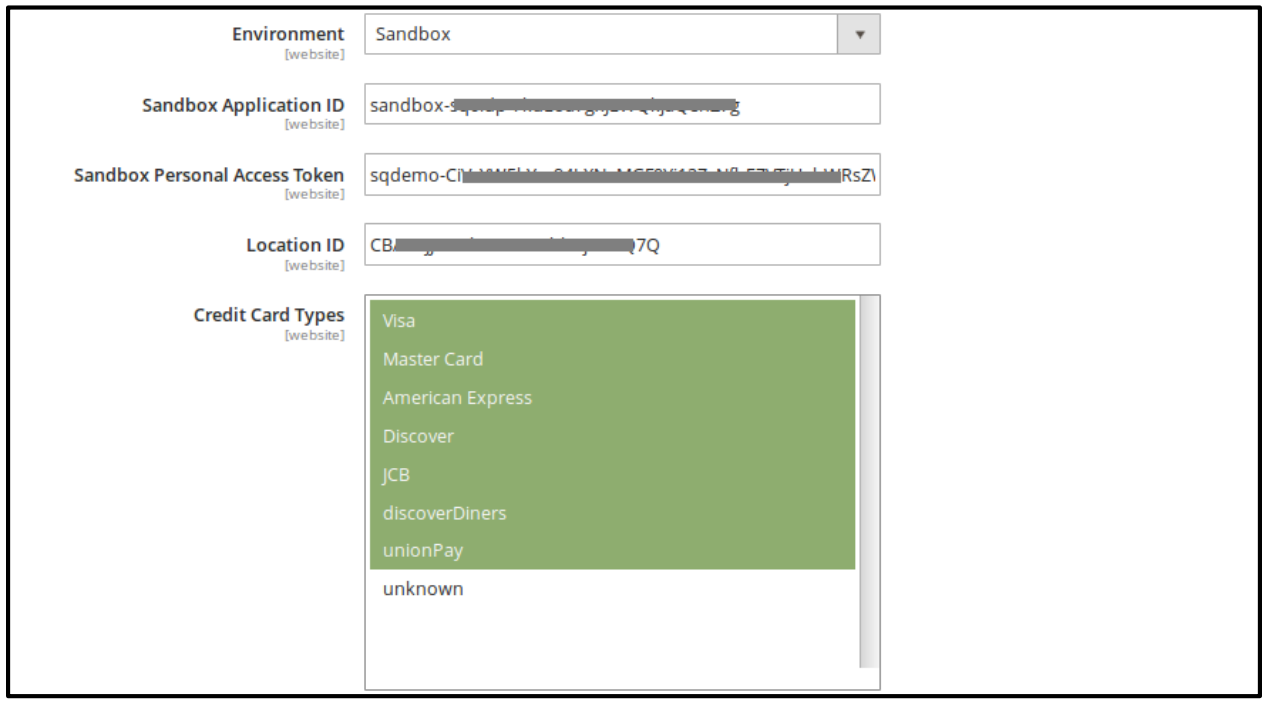

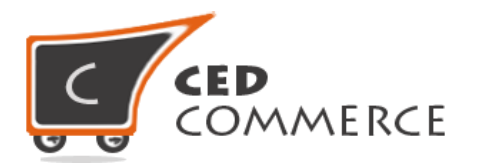

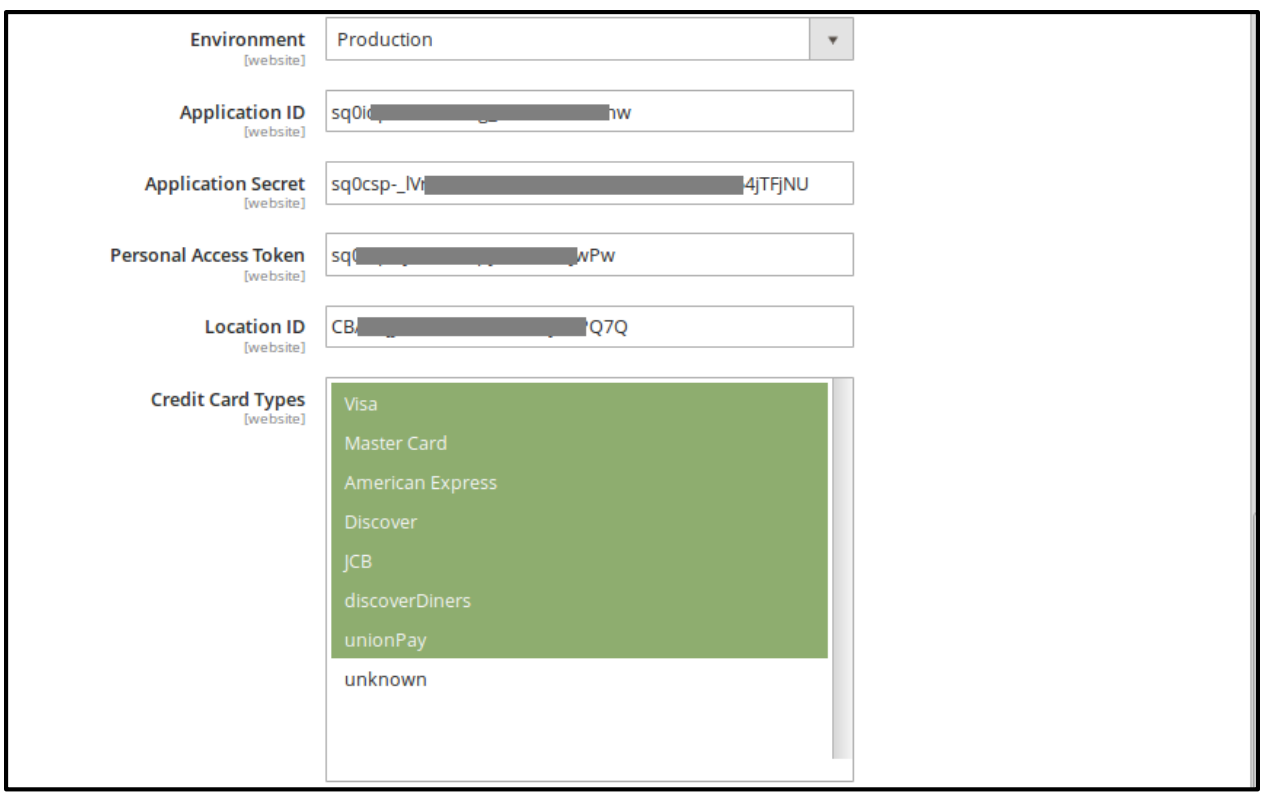

## <span id="page-6-0"></span>**Payment Information on Frontend**

#### **i. Card Number**

Customers need to enter a valid credit card number from which they are going to make payment.

#### **ii. Card Expiry**

This is the card expiration date given on the card.

#### **iii. Card Verification Number**

This is the CVV number given on the back of credit card. It must match with the Credit Card Number.

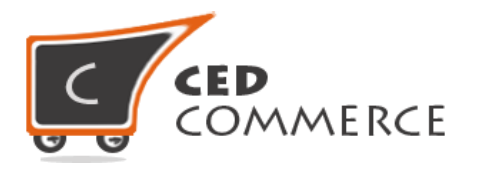

#### **iv. Postal Code**

This is the postal code for which this payment method is allowed either in Canada or United States.

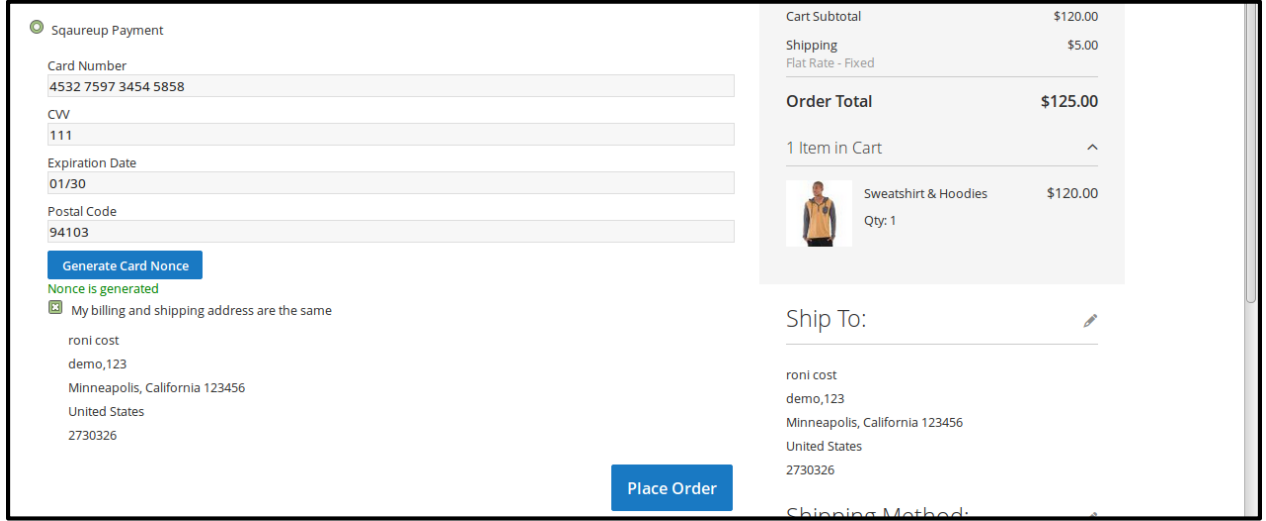

## <span id="page-7-0"></span>**Support**

If you need support or have questions directly related to Squareup Payment Method Extension, please use our Online Message Form to contact our support team or send us an email at [support@cedcommerce.com](mailto:support@cedcommerce.com)

Best Regards,

CedCommerce Team